Un petit tutoriel pour vous aider à mettre à jour la fiche santé correctement.

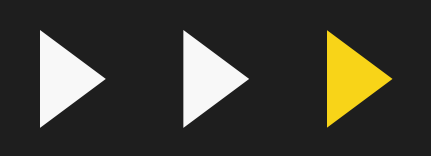

ALIMDAKT S

 $x^{10}$ 

Comment lire les journaux debordsur Planitou?

### RENDEZ-VOUS AU WWW.PLANITOU.CA ET GLIQUEZ SUR CONNEXION

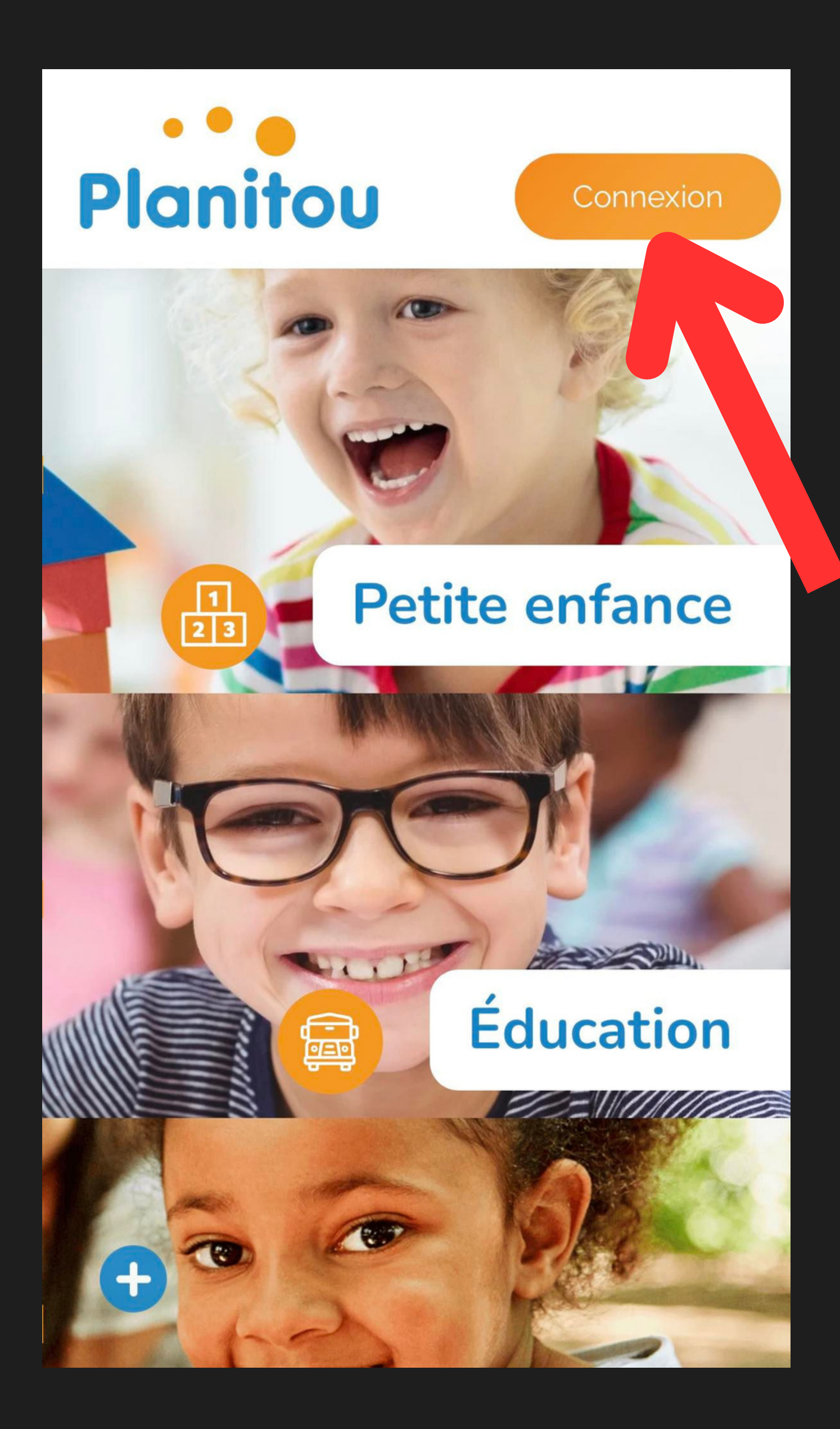

### ENTREZ VOTRE IDENTIFIANT ET VOTRE MOT DE PASSE PUIS CLIQUEZ SUR CONNEXION

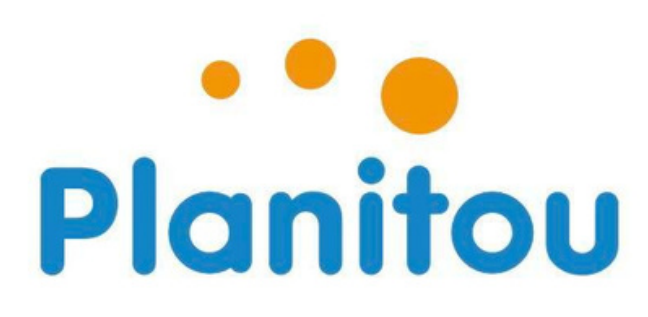

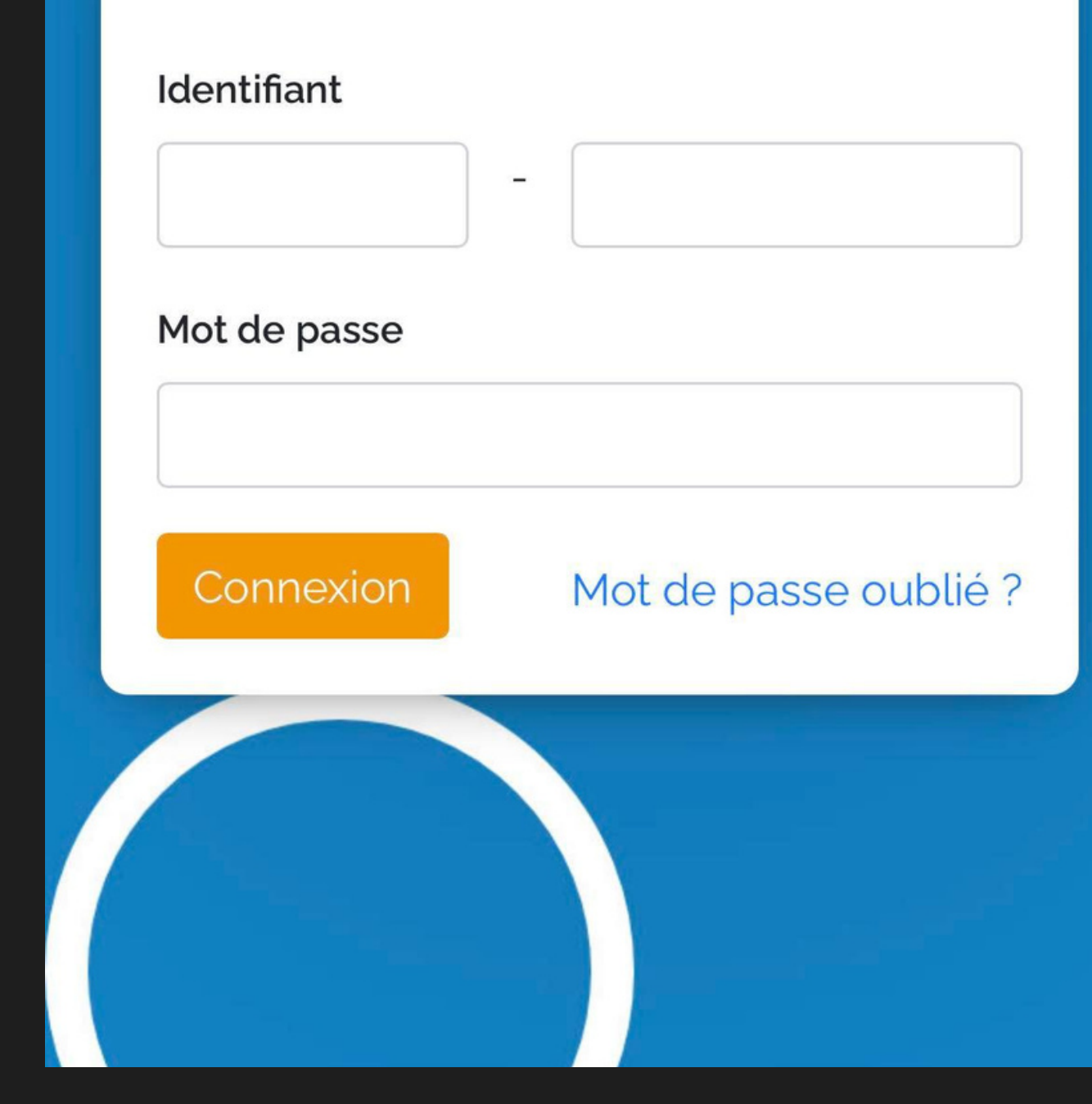

## GLIQUEZ SUR LES TROIS LIGNES

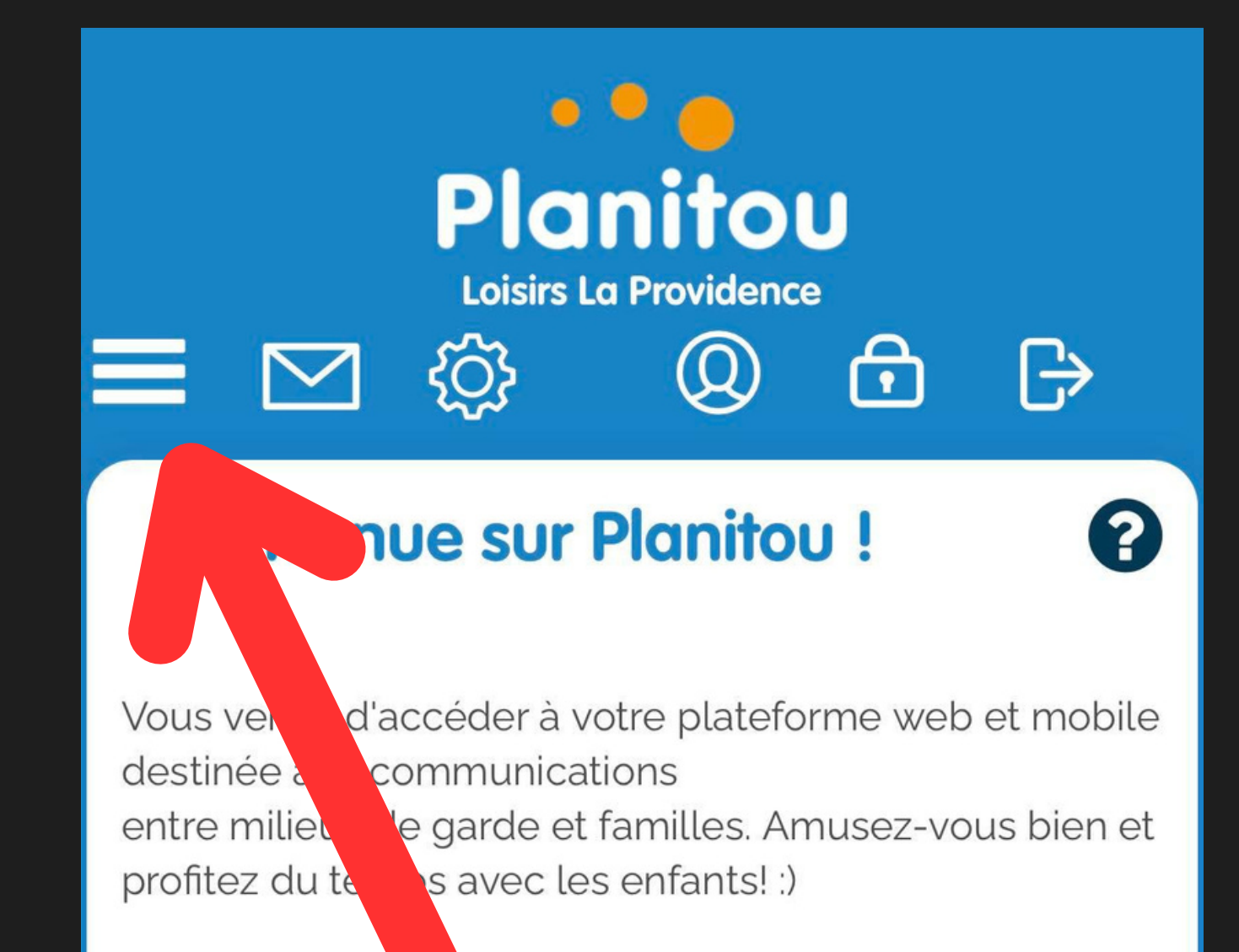

Naviguez à travers les modules Planitou en utilisant les boutons ci-dessus.

Profitez pleinement des avantages de Planitou avec votre interface de formation. Sur chaque page, appuyez sur le  $\bullet$  à tout moment pour démarrer l'aide à l'écran!

Pour tout commentaire, suggestion ou problème technique,

référez-vous au lien au bas de chaque page « Problèmes techniques ou autres informations ? ».

#### Passez une bonne journée Planitou !

# CLIQUEZ SUR JOURNAL DE BORD

ш

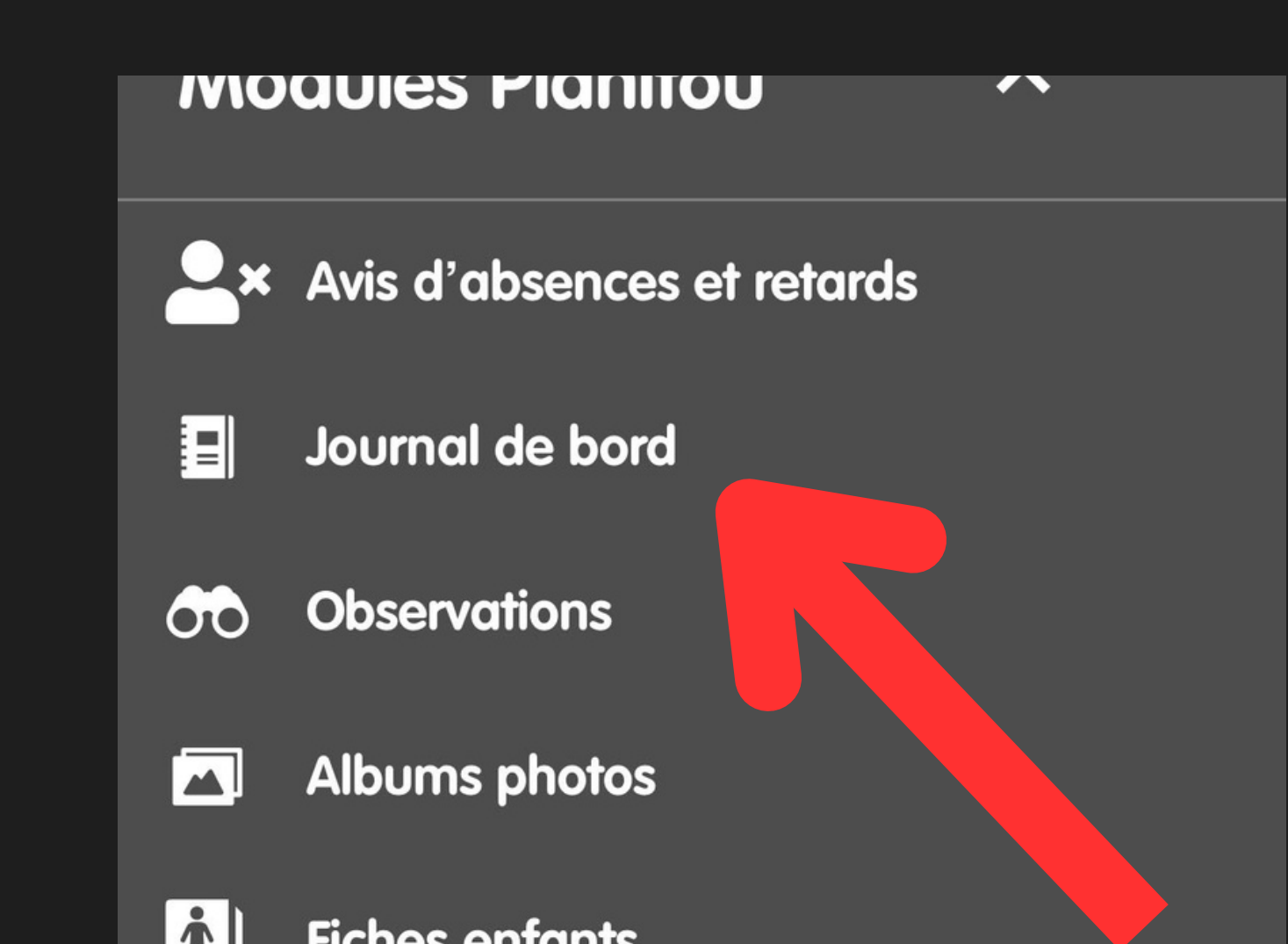

51 I I

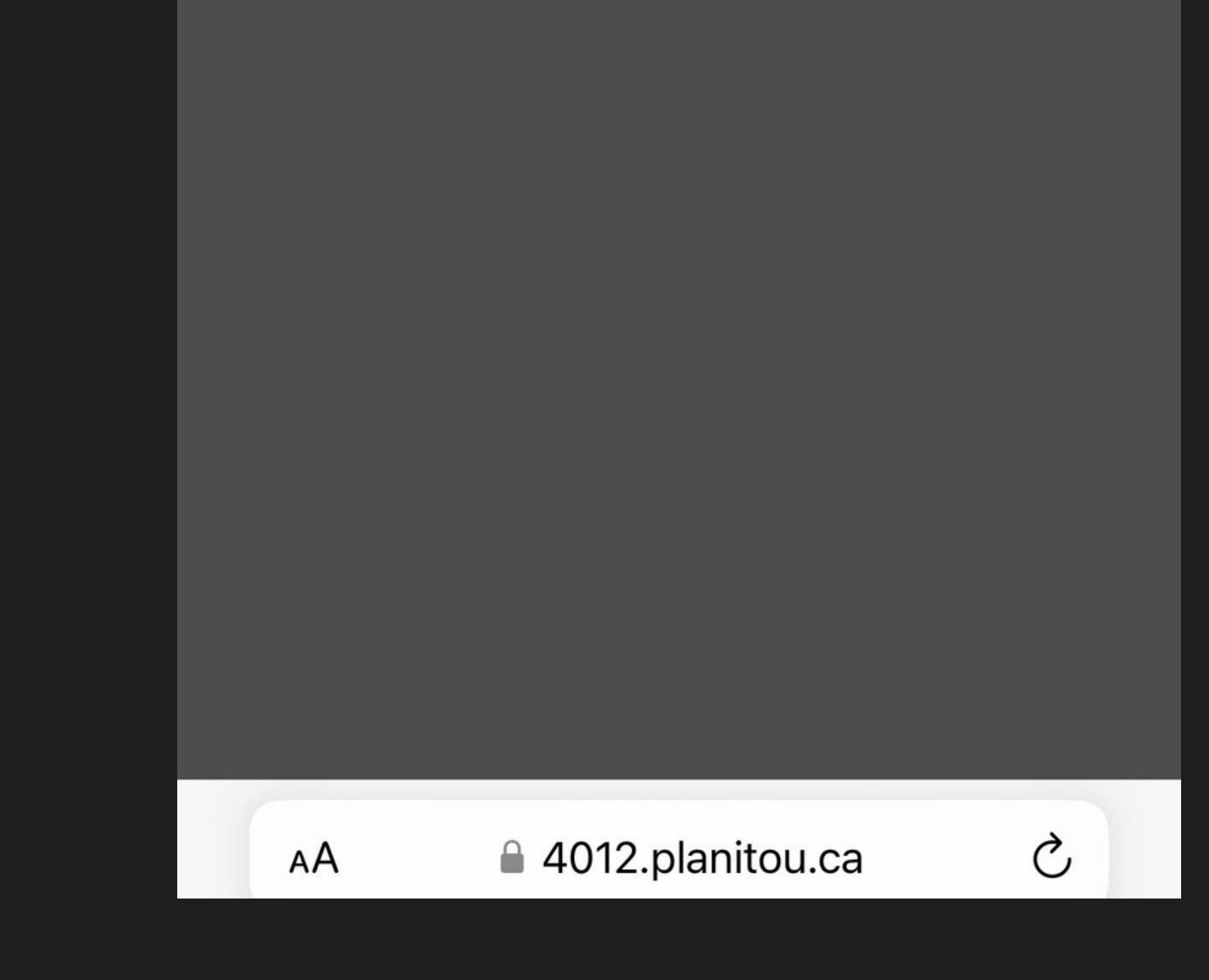

### SÉLECTIONNEZ L'ENFANT DONT VOUS SOUHAITEZ LIRE LES JOURNAL DE BORD ET ILS APPARAITRONT EN ORDRE CHRONOLOGIQUE.

# À RECOMMENCER POUR CHAQUE ENFANT

#### WERGI DE VOTRE GOLLABORATION

- 
- 
- 
- 
- 
- 
- 
- 
- 
- - - -

### NOUS VOUS CONSEILLONS D'AGTIVER LES NOTIFICATIONS EN GLIQUANT SUR LA ROUE D'ENGRANGE

#### **Bienvenue sur Planitou!**

Vous venez d'accéder à votre plateforme web et mobile destinée aux communications entre milieux de garde et familles. Amusez-vous bien et profitez du temps avec les enfants! :)

anitou

6

**Loisirs La Providence** 

Naviguez à travers les modules Planitou en utilisant les boutons ci-dessus.

Profitez pleinement des avantages de Planitou avec

## GLIQUEZ SUR NOTIFICATIONS PAR COURRIEL

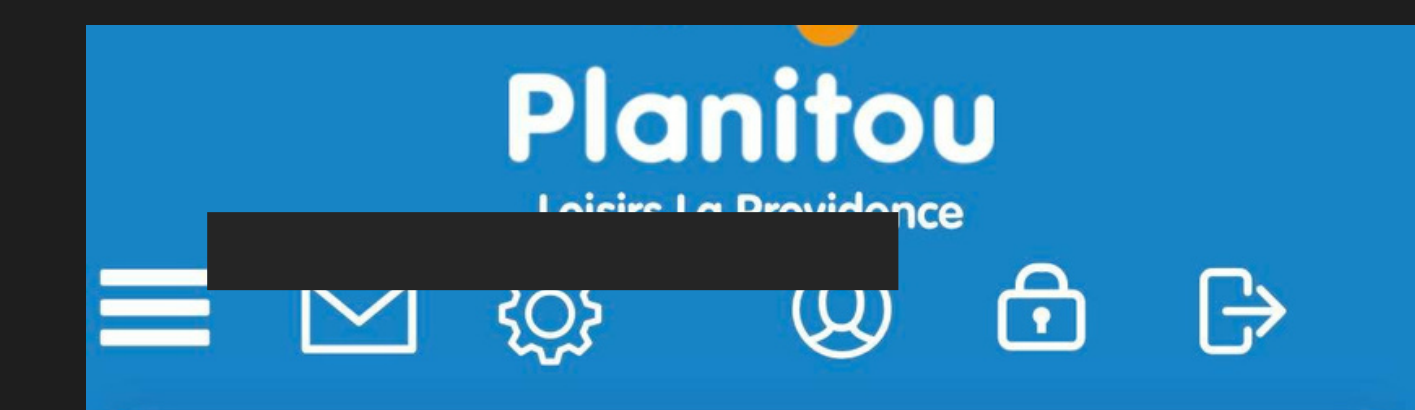

#### Préférences de l'utilisateur

Veuillez choisir le module désiré:

#### Ma fiche personnelle Planitou

Modifiez vos informations personnelles en tout temps.

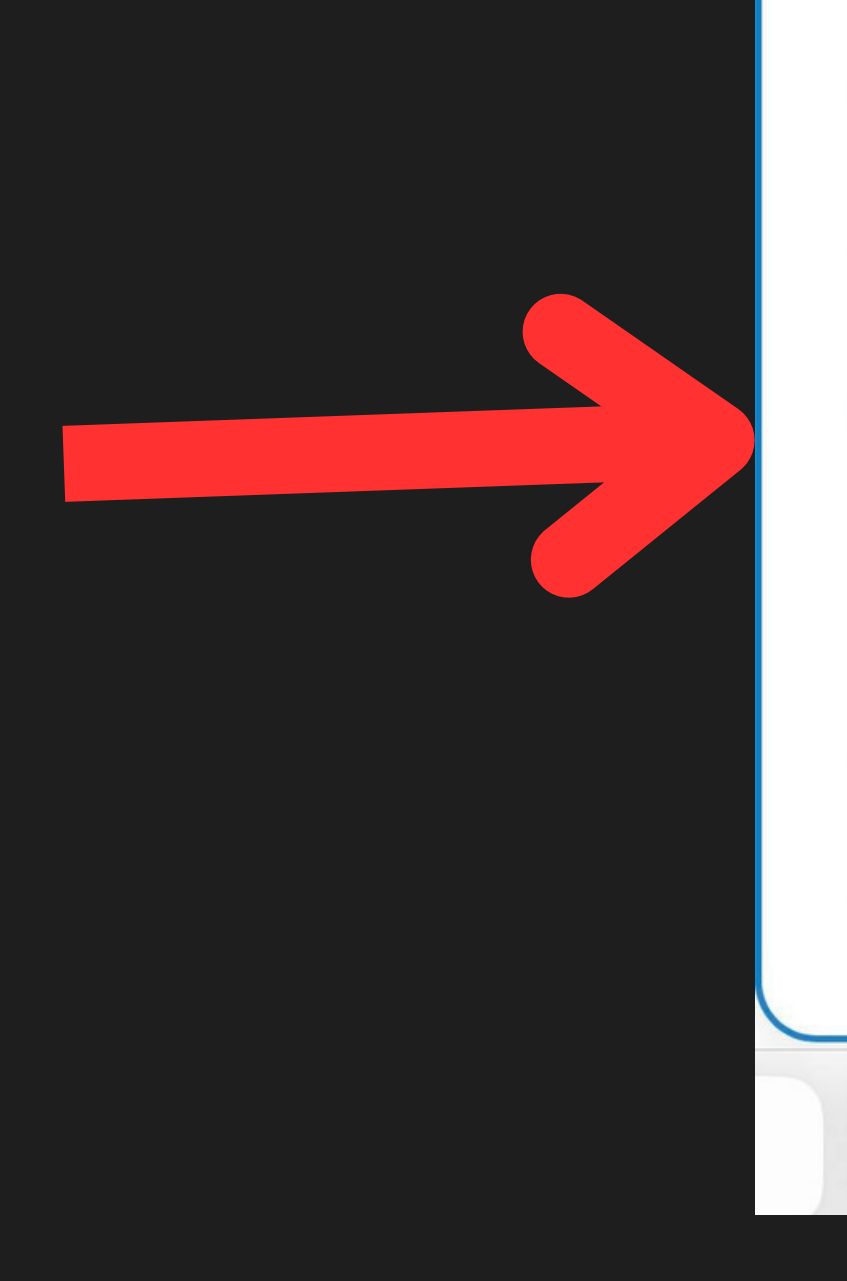

#### **Fiches de mes enfants**

Modifiez les informations de vos enfants en tout temps

#### **Notifications par courriel**

Gérez vos préférences de notifications par courriel.

#### Mon mot de passe personnel Planitou

Modifiez votre mot de passe Planitou en tout temps.

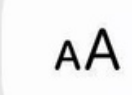

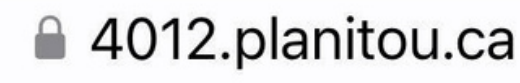

Ò